Pressemitteilung 2/14

# Unlimited Filters

# **Kreativ Filtern: Individuelle Looks für Foto und Video**

*Unlimited Filters ist ein effizientes wie vielseitiges Werkzeug im Imaging Workflow. Das innovative Filtertool hilft bei der schnellen wie kreativen Bildbearbeitung und unterstützt Fotografen und Videofilmer bei der konsequenten Entwicklung und Umsetzung ihres individuellen Looks. Die einfache Handhabung und die Option individuell erstellte Filter auch als zukunftsweisende LUT-Dateien in Photoshop, Final Cut, After Effects oder Premiere einzusetzen, verschaffen dem Fotografen nahezu unbegrenzte Möglichkeiten bei der kreativen Arbeit mit Filtern.*

Mit Unlimited Filters lassen sich individuelle Looks für Fotos und Videos in nur wenigen Schritten sowohl kreieren, als auch anwenden. Unlimited Filters fungiert aber nicht nur als kreative Filterwerkstatt, sondern auch als zentrale Sammelstelle der eigenen Lieblingsfilter aus anderen Programmen und Apps.

Das Problem ist bekannt: Filterhersteller A hat einen tollen Retrofilter, Hersteller B einen tollen Crossentwicklungs-Effekt und Hersteller C eine grandiose Auswahl an Filmsimulationen analoger Klassiker. Das bedeutet in der Praxis, dass alle drei Programme zeitaufwändig geöffnet und die Bilder individuell geladen werden müssen. Ein zeitraubendes Unterfangen. Der Fotograf wird zudem in seinem Arbeitsfluss gebremst, da er ständig zwischen den Programmen und Bearbeitungsversionen hin- und herspringen muss.

Unlimited Filters ermöglicht nun das Sammeln aller favorisierten Filter, egal aus welchem Programm und gleichgültig mit welcher Vorgabe erstellt,

an einer zentralen Stelle. Es werden anhand einer im Programm hinterlegten Referenzdatei die Farb-, Sättigungs- und Helligkeitswerte der bearbeiteten Filter-Datei analysiert und als Filter-Vorgabe gespeichert. Die Filtervorgabe lässt sich mit einem Klick auf beliebig viele Bilder oder Videos anwenden.

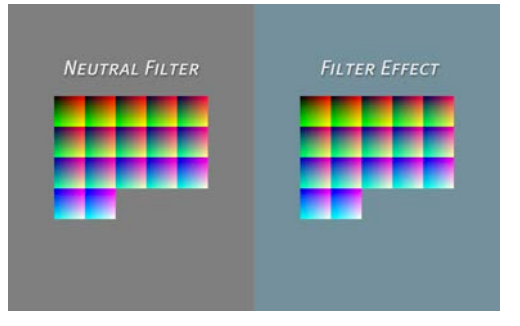

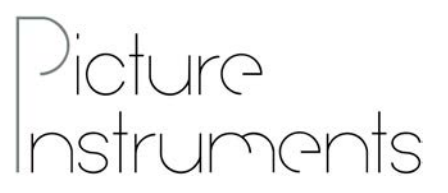

Picture Instruments - PI UG (haftungsbeschränkt) Wiesenstr. 51 51371 Leverkusen

Telefon: 02173 - 29 789 30

press@picture-instruments.com www.picture-instruments.com

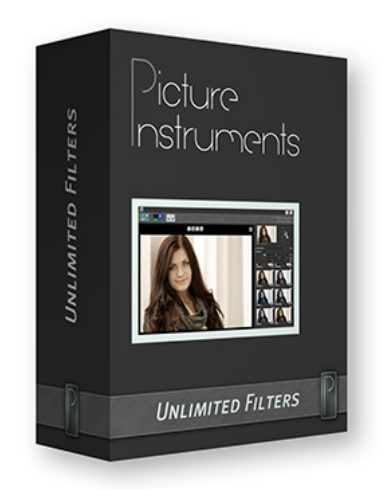

### **Individuell und universell**

Da Unlimited Filters kein spezielles Format verwendet, sondern die Filtereinstellungen auf jpeg-Basis importiert, kann nahezu jedes Bildbearbeitungsprogramm zur Filtererstellung verwendet werden. Die dazu benötigte Referenzdatei, ein neutraler Filter, mit dem sich die Veränderungen im Bezug auf Farb-, Sättigungs- und Helligkeitswerte messen und speichern lassen, kann als so genannte Desktop- oder Mobile-Variante aus der Software heraus gespeichert werden. Die Desktop-Variante besteht aus einem 4.096 x 4.096 Pixel großen Farbraster, indem alle Farbtöne in allen Helligkeiten und Sättigungsstufen vertreten sind. Dies ermöglicht eine sehr präzise Messung, hat aber Nachteile in der erhöhten Fehleranfälligkeit im Bezug auf Vignettierungen, Mikrokontraste und Schärfefilterung. Diese Einstellungen sowie lokale Veränderungen können nicht als Filtervorgaben erfasst oder gespeichert werden. Sie führen zu unerwünschten Artefakten bei der Filtererstellung. Picture Instruments empfiehlt daher die Verwendung des Desktop-Filters nur dann, wenn die höhere Genauigkeit der Messung, bei der jeder Farbwert erfasst wird, auch tatsächlich benötigt wird. Die Alternative ist der Mobile-Filter, der vom Farbraster her deutlich gröber ist und jeden 17. Farbwert misst. Dadurch und durch seine graue Umrandung, die Vignetten entgegenwirkt, ist der Mobile-Filter weniger störanfällig. Der Mobile-Filter wird wie die Desktop-Variante einfach aus der Benutzeroberfläche aus Unlimited Filters heruntergeladen und im entsprechenden Filtertool oder Bildbearbeitungsprogramm als normale Bilddatei geöffnet. Dann wird der entsprechende Filter ausgewählt oder die individuelle Veränderungen der Helligkeit, Farbigkeit oder der Sättigung vorgenommen. Anschließend wird die Referenzdatei noch unter einem aussagekräftigen Namen gespeichert und kann dann in einem zweiten Schritt in Unlimited Filters importiert werden. Diese Arbeitsweise funktioniert übrigens auch mit Smartphone-Filterapps.

#### **Importieren und Organisieren**

Die importierten Filter werden sofort in einer Filterübersicht dargestellt und können mit nur einem Klick auf beliebige Bilddateien angewendet werden. Dabei besteht die Möglichkeit, die Filterintensität anzupassen und dem Foto eine individuelle Vignette zu verleihen. Über eine Vorher-Nachher-Ansicht können Original und gefilterte Bearbeitung miteinander verglichen werden. In den Settings von Unlimited Filters können zudem noch die Speichervorgaben für das Dateiformat des bearbeiteten Bildes festgelegt werden. Da mit der Zeit so einige Filter zusammenkommen werden, bietet Unlimited Filters die Option, Filter in Ordnern zu organisieren. So lassen sich beispielsweise alle Schwarzweißfilter, getrennt von Retro- oder Crossentwicklungsfiltern verwahren und das macht die Anwendung um einiges effizienter. Außerdem muss nicht jedes Foto einzeln in die Software geladen werden. Mit Hilfe des Ordnersymbols auf der Benutzeroberfläche kann ein Bilderordner ausgesucht und dann mittels der Pfeiltasten durch den gesamten Bilderbestand des Ordners geblättert werden – mit einer Vorschau aller Filtereffekte.

#### **Zusammenarbeit mit Photoshop sowie Final Cut, After Effects oder Premiere**

Eine weitere Funktion, die den fotografischen Workflow strafft, und diese Software von der großen Masse der anderen Anbieter abhebt, ist die Exportfunktion. Alle Filter lassen sich als so genannte Lookup Table (3D-LUT) im Format .3dl oder .cube exportieren und beispielsweise als Einstellungsebene in Photoshop anwenden oder in

Videoschnittprogrammen wie Final Cut, After Effects oder Premiere nutzen. Damit können Fotografen konsequent ihre Looks Mediumübergreifend in Foto und Video nutzen. So können Looks zur Bearbeitung in Videoschnittprogrammen, mit den bekannten Werkzeugen in Photoshop erstellt werden. Häufig verwendete Looks können zudem in Photoshops Preset-Ordner in den 3DLUTs Ordner kopiert werden. So stehen diese bei der "Color Lookup" Einstellungsebene direkt im Kontextmenü bereit. Damit wird die Verwendung von 3D-LUTs, die in Sachen Video längst etabliert ist, nun auch für Fotografen und ihre Bilder interessant.

# **Filter Sharing**

Außerdem lassen sich die Filter auch mit anderen Anwendern teilen. Als zentrale Plattform dient der Filter-Sharing-Bereich auf der Picture Instruments Homepage. Dort können sowohl eigene Kreationen präsentiert, sowie weitere Filter heruntergeladen werden.

# **Preise und Verfügbarkeit**

Unlimited Filters kann als Mac oder PC-Version zum Einführungspreis von 89 statt 119 Euro auf der Internetseite der Herstellers unter www.pictureinstruments.com herunter geladen werden. Eine zeitlich begrenzte Testversion ist dort ebenfalls zu finden.

> $\blacksquare$  $\bullet$ **F**

#### **Die Vorteile auf einen Blick**

- Kreieren von individuellen Filtern
- Entwicklung eigener Looks für Foto und Video
- Sammeln bestehender Lieblingsfilter aus anderen Programmen und Apps an einer zentralen Stelle
- Effiziente Organisation und Verwaltung von Filtern
- Schneller und einfacher Workflow

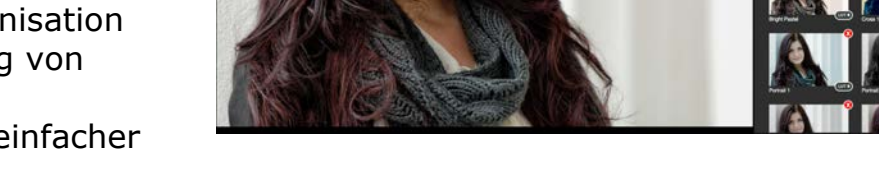

 $(|a|)$ 

- Filter-Sharing-Bereich auf der Picture Instruments Homepage.
- Export als 3D-LUT für Photoshop, Final Cut, After Effects oder Premiere

Benutzeroberfläche von Unlimited Filters

图 区